## ウインドウの整列(スナップ機能)

例えば Web サイトの必要箇所を Word 等にコピペする場合、まずは Edge 等ブラウザのウ インドウを開いてコピーし、次に Word のウインドウを開きペーストします。何か所もコピ ペする場合、2つのウインドウを切り替えながら作業します。

この場合、2つのウインドウをディスプレイの右半分と左半分に表示すると操作し易くなり ます。この操作をスナップ機能と言います。

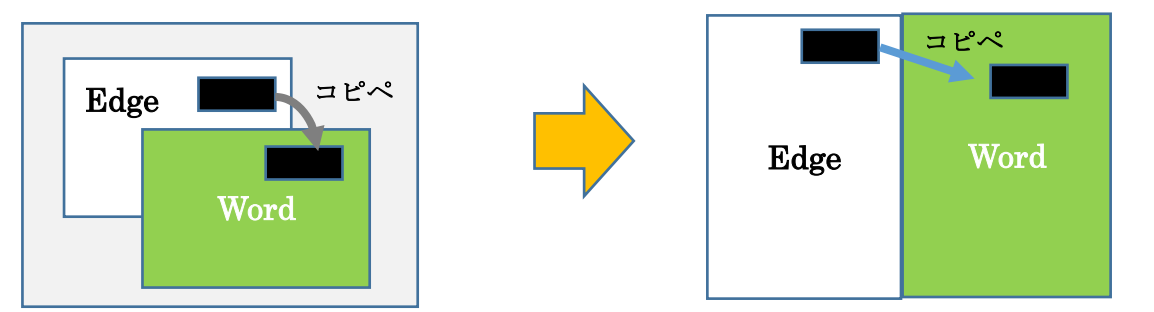

スナップ機能は Windows8 で導入されました。Windows10 では、上下左右に 4 分割して表 示できるようになりました。

例えば Edge のウインドウを左半分にスナップする場合、Edge ウインドウ上部のタイトル バーをクリックしたまま、ディスプレイの左端に振り切ると Edge ウインドウがディスプレ イの左半分に配置されます。右側の空いた画面に Word 等、実行していたウインドウが小さ く表示されるので、クリックすると右半分に表示されます。

Windows11 では、ウインドウの最大化ボタンにポインタ ーをあてると、ウインドウの配置場所が表示され、クリッ クした場所にウインドウが配置されるようになりました。

ウインドウを振り切る操作がうまくいかない場合、 Windows キー +矢印キーでも左右に配置されま す。

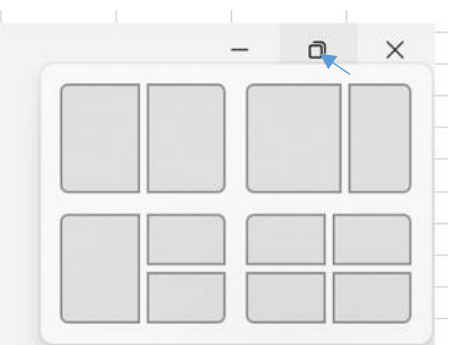